# **Solution Brief**

Communications Service Provider

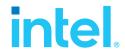

# Intel-Dell Verified Reference Configuration for Virtualized Radio Access Networks on Wind River Studio

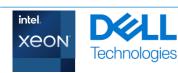

WNDRVR

# **Authors**

# Intel

Ai Bee Lim, Sam Deip, John Morgan, William Meigs

### Dell

Nic Lemieux, Komal Bhowad, Ryan Putman, Allan Paulino, Suresh Raam

## Wind River

Babak Sar- Ashki, Jerry Bailey, Jeff Gowan

# **Table of Contents**

| Introduction                    | 1 |
|---------------------------------|---|
| Intel VRC for vRAN              | 1 |
| Partner Solution                | 2 |
| Solution Software               | 3 |
| Performance                     | 4 |
| $FlexRAN^TMSoftwareBenchmarks.$ | 4 |
| Summary                         | 5 |
| Appendix                        | 6 |

# Introduction

Intel Verified Reference Configuration (VRC) are a family of workload-optimized, infrastructure solutions, based on the Intel® Xeon® Scalable processor family targeting today's complex workloads. This document presents a reference implementation for the 4th Gen Intel® Xeon® Scalable Processor with Intel® vRAN Boost, which includes a selection of Dell PowerEdge XR servers and Wind River Studio Cloud Platform.

When network operators, service providers, cloud service providers, or enterprise infrastructure companies choose a reference architecture for Virtual Radio Access Network (vRAN) deployment based on a 4th Generation Intel® Xeon® Scalable Processor with Intel® vRAN Boost, they should be able to deploy various network-function-virtualized applications more securely and easily than ever before.

The reference implementation simplifies design choices for end users by bundling hardware and software components together, while making high performance more predictable. This saves time, effort, and expense of end users while evaluating hardware and software options.

Additionally, this document features a workload-optimized stack tuned to take full advantage of the Intel $^{\circledR}$  architecture foundation.

# Intel VRC for vRAN

This workload optimized VRC is designed to minimize the challenges of infrastructure deployments and optimization efforts, ensuring best performance for low latency vRAN use cases. It defines the software and hardware reference stacks and includes the FlexRAN $^{\text{TM}}$  reference software running as a proxy workload to showcase the performance and latencies that can be achieved with this solution.

# Partner Solution

Dell has built upon the success of the previous generation XR11 product with a generational improvement by the introduction of the PowerEdge XR5610. In addition, Dell has debuted the XR8000r offering configurable sled options to support the Edge network location.

# XR5610

Like its predecessor, the XR5610 is a short-depth ruggedized, single socket, 1U monolithic server, designed for the Edge and Telecom workloads. Its rugged design accommodates military and defense deployments and retail AI including video monitoring, IoT device aggregation, and PoS analytics.

Improvements to the XR5610 include:

- A CPU upgrade to the recently announced 4th Generation Intel® Xeon® Scalable Processor, up to 32 cores.
- Support for the new 4th Gen Intel® Xeon® Scalable processors with Intel® vRAN Boost variant.
- Will embed a vRAN accelerator in the CPU.
- A doubling of the memory bandwidth with the upgrade from DDR4 to DDR5.
- Higher performance I/O capabilities with the upgrade from PCle Gen 4 to Gen 5.
- Dry inputs, common in remote environments to gain some insights into edge enclosure conditions, such as door open alarms, moisture detection, and more.
- Support for expansion options such as GPUs and storage options including SAS, SATA or NVMe.

Figure 1: Power Edge XR5610 1U Server

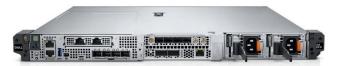

# XR8000r

The XR8000r is composed of a 2U, short depth, 400mm class Chassis with options to choose from 1U or 2U half-width hotswappable Compute Sleds with up to 4 nodes per chassis. The XR8000r supports 3 sled configurations designed for flexible deployments. These can be 4 x 1U sleds, 2 x 1U and 1 x 2U sleds or 2 x 2U sleds. The Chassis also supports 2 PSU slots that can accommodate up to 5 power capacities, with both 120/240 AC and -48 VDC input powers supported.

Figure 2: Power Edge XR8000r 2U Chassis

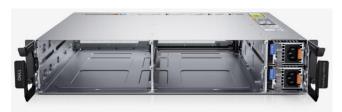

The 1U (XR8610t) and 2U (XR8620t) Compute Sleds are based on 4<sup>th</sup> Generation Intel® Xeon® Scalable Processor, up to 32 cores, with support for both 4<sup>th</sup> Generation Intel® Xeon® Scalable Processor and 4<sup>th</sup> Generation Intel® Xeon® Scalable Processor with Intel® vRAN Boost. Both sled types have 8 x

RDIMM slots and support for 2 x M.2 NVMe boot devices with optional RAID1 support, 2 optional 25GbE LAN-on-

Motherboard (LoM) ports and 8 Dry Contact Sensors though an RJ-45 connector.

The 1U Compute Sleds adds support for one x16 FHHL (Full Height Half Length) Slot (PCIe Gen5).

Figure 3: XR8610t 1U Compute Sled

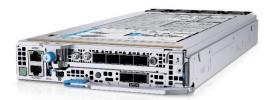

The 2U Compute Sled builds upon the foundation of the 1U Sled and adds support for an additional two x16 FHHL slots.

These 2 Sled configurations can create both dense compute and dense I/O configurations.

Figure 4: XR8620t 2U Compute Sled

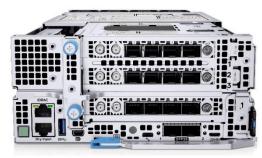

The 2U Sled also provides the ability to accommodate GPU-optimized workloads.

This sledded architecture is designed for deployment into traditional Edge and Cell Site Environments, complementing or replacing current hardware and allowing for the reuse of existing infrastructure.

# Dell Hardware and Firmware Details

Details for vRAN solution is based on the hardware configuration which showcases the best combination of latest Intel® CPU technology coupled with Intel® platform technologies, Intel® Ethernet and Intel® acceleration technologies. These technologies are integrated on the motherboard to deliver best-in-class vRAN performance with the low latency requirements using the Data Plane Development Kit (DPDK) and Baseband Device (BBdev).

Table 1 shows the Platform Hardware Configuration and Table 2 provides the Platform Firmware details.

**Table 1: Platform Hardware Configuration** 

| Hardware   | Description                                                                                 |
|------------|---------------------------------------------------------------------------------------------|
| Processors | 20-core or 32-core, 4th Gen<br>Intel® Xeon® Scalable<br>Processor with Intel® vRAN<br>Boost |

| Hardware               | Description                                                                        |
|------------------------|------------------------------------------------------------------------------------|
| DRAM                   | 32GB Dual Rank DDR5<br>4800MHz<br>1 DIMM per chancel<br>Total Memory 256GB         |
| Network Interface Card | Quad Port 25GbE Intel®<br>Ethernet Network Adapter<br>E810 XXVAM-DA4 (Gen 4<br>x8) |
| Storage                | 2x 960GB SSD NVMe<br>solution as boot device                                       |

Table 2: Platform Firmware

| System  | Components | Version               |
|---------|------------|-----------------------|
| XR8620t | BIOS       | 1.1.3                 |
|         | iDRAC      | 6.10.89.00 (Build 17) |
|         | CPLD       | 1.1.2                 |
| XR5610  | BIOS       | 1.1.4                 |
|         | iDRAC      | 6.10.25.00 (Build 05) |
|         | CPLD       | 1.0.1                 |

# Intel BIOS Recommendation

Intel recommends using the BIOS settings for Max Performance with low latency configuration to meet the optimized deterministic performance requirements for the vRAN reference implementation.

Refer to document BIOS Settings for FlexRAN<sup>TM</sup> reference software based on Intel® Xeon® Processors (#640685) for information on the BIOS settings.

# **Dell BIOS Config**

This section describes Dell BIOS Configuration required for achieving optimal performance with low power consumption for FlexRAN $^{\text{TM}}$  reference software implementation. Dell recommends using Telco Optimized Profile as the workload profile.

To set Telco Optimized Profile, navigate to BIOS Setup->System Profile Settings->Workload Profile. Reboot the system after applying the workload profile. Telco Optimized Profile sets other BIOS settings necessary to meet optimized performance. These settings are described in the Appendix section.

# Additional BIOS Settings to be Manually Set After Applying Telco Optimized Profile

- Set MADT Core Enumeration to Linear (Location Processor Settings -> MADT Core Enumeration)
- Set SR-IOV Global Enable to Enabled (Location Integrated Devices -> SR-IOV Global Enable)
- Select SR-IOV on individual NICs under use (Location

   Device Settings-> (Select NIC) -> Device Level
   Configuration-> Virtualization Mode)

# Notes:

- 1. Reboot is required after applying the above settings for changes to take effect.
- 2. In cases where Telco Optimized Profile is set. and a BIOS is upgraded to a newer version, follow the steps below for updates in Telco Optimized Profile to take effect.
  - a. Load BIOS defaults, and
  - b. Re-apply Telco Optimized Profile

# **Solution Software**

Wind River Studio provides a production-grade Kubernetes cloud platform for managing edge cloud infrastructure. Based on the open source StarlingX project, Studio compiles best-inclass open-source technology to deploy and manage distributed networks.

Figure 5: Studio Cloud Platform Software Stack

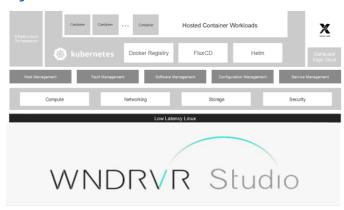

Solution deployment is on Wind River Studio Cloud Platform with the following FlexRAN $^{TM}$  reference software revision.

**Table 3: Solution Software Version** 

| Ingredient                     | SW Version Details |
|--------------------------------|--------------------|
| DPDK                           | 22.11              |
| FlexRAN <sup>™</sup> reference | 23.03              |
| software                       |                    |
| Studio Cloud Platform          | 22.12              |
| ICE                            | 1.9.11             |
| lavf                           | 4.5.3              |
| E810 NVM                       | 4.0 0x800118ae     |
| RT_Kernel                      | 5.10.0-6-rt-amd64  |

# Platform CaaS Config

Table 4 lists the Container as a Service (CaaS) configuration for the Intel FlexRAN<sup>TM</sup> reference software POD.

Table 4: CaaS Configuration

| Configuration           | Setting            |
|-------------------------|--------------------|
| Isolated CPUs (logical) | 24                 |
| Accelerator             | 1 Virtual Function |
| Huge Pages              | 8 x 1G Huge pagesz |
| CPU Max Frequency       | 2.5GHz             |

Note: Not all isolated CPUs are used nor required for the tests. Memory Latency Checker (MLC)

# Installation Guide for Wind River Studio Cloud **Platform**

Wind River Studio Cloud Platform 22.12 provides documentation on many methods of installation supported. Please contact Wind River for documentation and for methodologies of installation which is best to employ in your setup environment.

# Wind River Hardware Certification

The Ready for Wind River Program is a formal program to validate that the Wind River software is ready for deployment on the hardware that has been certified.

This is a time-consuming task; it involves running many different deployment modes supported by the cloud infrastructures. The validation process ensures successful installation, configuration, and deployment.

Figure 6: Wind River Hardware Certification Flow

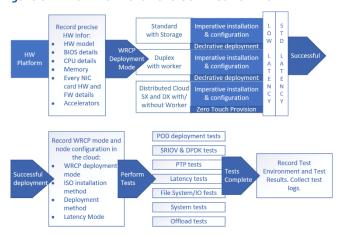

# Performance

This chapter aims to verify the performance metrics of the vRAN reference implementation ensuring that there is no anomaly seen. Refer to information in this section to ensure that the performance baseline for the platform is as expected.

FlexRAN™ reference software is another key component of the reference implementation for vRAN reference design which provides hardware acceleration for the FEC baseband processing in layer one application. As such, reference implementation for vRAN reference implementation, should meet the performance published in the Performance Report for FlexRAN™ reference software 23.03.

# Performance Baseline

This section includes information on a few applications that are required to be executed after the Platform is configured as per BOM, BIOS configuration, and Software Stack, as described in the earlier section.

The output provides a performance baseline on expected latency performance, memory bandwidth and jitter seen on the system.

The first application is the Memory Latency Checker which can be downloaded from <a href="https://software.intel.com/en-">https://software.intel.com/en-</a> us/articles/intelr-memory-latency-checker

Download the latest version and execute this application, unzip the tarball package and go into Linux\* folder and execute ./mlc

# Cyclictest

For vRAN reference software configurations, the worker node must demonstrate the system latency for the wake-up time of the threads to be below 10us for at least 12 hours.

Testing conducted based on Table 3 solution software version, results for 16 threads is summarized in table 5 below.

Table 5: Test Results of Cyclictest

| System  | Min<br>latency | Avg<br>Latency | Max<br>latency |
|---------|----------------|----------------|----------------|
| XR8620t | lus            | lus            | 9us            |
| XR5610  | lus            | lus            | 8us            |

# FlexRAN<sup>TM</sup> Reference Software Benchmarks

FlexRAN<sup>™</sup> reference roftware is being used as the proxy workload to ensure that the performance and latency of the Device Under Test (DUT) are as expected to our internal testing. There are numerous test cases to emulate the RAN workloads supporting narrow band, massive MIMO with different number of cells in timer mode or O-RAN Mode testing.

Table 6: FlexRAN™ Reference Software Testing Methods

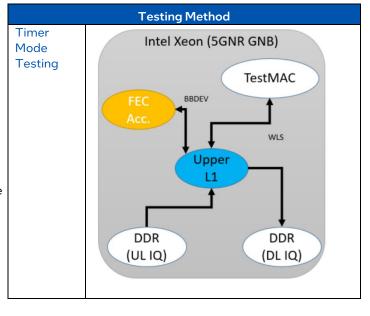

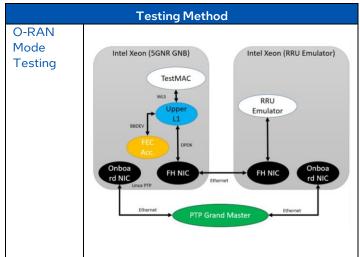

Table 6 shows the testing methods supported by the Intel  $FlexRAN^{TM}$  reference software, timer mode and O-RAN mode.

The test case for 6389 and 18220 are tested under timer mode on the system described and the results are tabulated in Table 7. Pass results are established by comparing the published results.

Table 7: FlexRAN™ Reference Software Results

| System  | 6 Cells Massive<br>MIMO<br>Test Case 6389 | 18 Cells Narrowband<br>20MHz<br>Test Case 18220 |
|---------|-------------------------------------------|-------------------------------------------------|
| XR8620t | Pass                                      | Pass                                            |
| XR5610  | Pass                                      | Pass                                            |

# **Summary**

The Intel virtualized Radio Access Network (vRAN) Reference implementation, Intel VRC based on 4th Gen Intel® Xeon® Scalable processors with Intel® vRAN Boost, combined with architectural improvements, feature enhancements, high memory, and IO bandwidth, is a tremendous performance and scalability advantage in today's network environments.

By using Dell PowerEdge XR servers and Wind River Studio, these processors are optimized for network and RAN workloads. The integrated FEC Accelerator offload and Intel® Ethernet E810 Network Controllers offer multiple hundredths of Gigabit per second for front haul and back haul traffic throughput.

# Appendix

Table A1: User Adjustable BIOS Settings Set by Telco Optimized Profile

| BIOS Knob                                           | Setting                | Location in BIOS Setup                                     |
|-----------------------------------------------------|------------------------|------------------------------------------------------------|
| AC Power Recovery                                   | Last                   | System Security->AC Power Recovery                         |
| AMP Prefetch                                        | Enabled                | Processor Settings-> AMP Prefetch                          |
| APS Rocketing                                       | Disabled               | System Profile Settings->APS Rocketing                     |
| AVX ICCP Pre-Grant Level                            | 512 Heavy              | Processor Settings->AVX ICCP Pre-Grant Level               |
| AVX ICCP Pre-Grant License                          | Enabled                | Processor Settings->AVX ICCP Pre-Grant License             |
| AVX P1                                              | Level 2                | Processor Settings->AVX P1                                 |
| CIE                                                 | Disabled               | System Profile Settings->C1E                               |
| CPU C1 Auto Demotion                                | Disabled               | System Profile Settings->CPU C1 Auto Demotion              |
| CPU C1 Auto unDemotion                              | Disabled               | System Profile Settings->CPU C1 Auto unDemotion            |
| CPU Power Management                                | System DBPM<br>(TELCO) | System Profile Settings->CPU Power Management              |
| C-States (Processor C6 or CPU C6<br>Report)         | Enabled                | System Profile Settings->C-States                          |
| Custom Uncore Frequency                             | 1.6GHz                 | System Profile Settings->Custom Uncore Frequency           |
| Dynamic L1                                          | Disabled               | System Profile Settings->Dynamic L1                        |
| Energy Efficient Policy (ENERGY_PERF_BIAS_CFG mode) | Performance            | System Profile Settings->Energy Efficient Policy           |
| Energy Efficient Turbo                              | Disabled               | System Profile Settings->Energy Efficient Turbo            |
| GPSS Timer                                          | Ous                    | System Profile Settings->GPSS Timer                        |
| Homeless Prefetch                                   | Enabled                | Processor Settings->Homeless Prefetch                      |
| LLC Prefetch                                        | Disabled               | Processor Settings->LLC Prefetch                           |
| Logical Processor (Hyper-Threading)                 | Enabled                | Processor Settings->Logical Processor                      |
| Memory Patrol Scrub (Patrol<br>Scrubbing)           | Disabled               | System Profile Settings->Memory Patrol Scrub               |
| Monitor/Mwait                                       | Enabled                | System Profile Settings->Monitor/Mwait                     |
| OS ACPI Cx                                          | OS Cx C2               | System Profile Settings->OS ACPI Cx                        |
| Package C-States                                    | Disabled               | System Profile Settings->Package C-States                  |
| PCI ASPM L1 Link Power Management                   | Disabled               | System Profile Settings->PCI ASPM L1 Link Power Management |
| Scalability                                         | Disabled               | System Profile Settings->Scalability                       |
| System Profile                                      | Custom                 | System Profile Settings->System Profile                    |
| Turbo Boost (Turbo Mode)                            | Enabled                | System Profile Settings->Turbo Boost                       |
| Uncore Frequency (Uncore frequency scaling)         | Maximum                | System Profile Settings->Uncore Frequency                  |
| Uncore Frequency RAPL                               | Disabled               | Processor Settings->Uncore Frequency RAPL                  |

| BIOS Knob                       | Setting       | Location in BIOS Setup                          |
|---------------------------------|---------------|-------------------------------------------------|
| Virtualization Technology (VMX) | Enabled       | Processor Settings->Virtualization Technology   |
| Workload Configuration          | I/O Sensitive | System Profile Settings->Workload Configuration |
| X2APIC Mode (XAPIC)             | Enabled       | Processor Settings->X2APIC Mode                 |

Table A2: Non-adjustable BIOS Settings Set by Telco Optimized Profile

| BIOS Knob                                         | Setting                       |
|---------------------------------------------------|-------------------------------|
| Boot Performance Mode                             | Max. Performance              |
| EIST PSD Function                                 | HW_ALL                        |
| EPP enable                                        | Disabled                      |
| HardwarePM Interrupt                              | Disabled                      |
| Hardware P-States                                 | Native with no Legacy Support |
| Intel SpeedStep (Pstates) Technology              | Enabled                       |
| Memory Configuration                              | 8-way interleave              |
| Memory Paging Policy (Page Policy)                | Closed                        |
| Memory POR & Memory Population POR (Enforce POR)  | Enabled                       |
| Native ASPM                                       | Disabled                      |
| PCIE AER Error Handling – PCIE Correctable Errors | Disabled                      |
| PCIE ECRC generation and checking                 | Disable                       |
| Power Performance Tuning                          | BIOS Controls EPB             |
| UMA Based Clustering Status                       | Quadrant                      |
| Virtual NUMA (MCC)                                | Disabled                      |

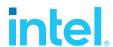

### **Notices & Disclaimers**

The information contained herein is subject to change without notice. The only warranties for Hewlett Packard Enterprise products and services are set forth in the express warranty statements accompanying such products and services. Nothing herein should be construed as constituting an additional warranty. Hewlett Packard Enterprise shall not be liable for technical or editorial errors or omissions contained herein Performance varies by use, configuration and other factors. Learn more at <a href="https://www.intel.com/PerformanceIndex.">www.intel.com/PerformanceIndex.</a>

Performance results are based on testing as of dates shown in configurations and may not reflect all publicly available updates. See backup for configuration details. No product or component can be absolutely secure.

 $Your \, costs \, and \, results \, may \, vary.$ 

 $Intel\,technologies\,may\,require\,enabled\,hardware, software\,or\,service\,activation.$ 

© Intel Corporation. Intel, the Intel logo, and other Intel marks are trademarks of Intel Corporation or its subsidiaries. Other names and brands may be claimed as the property of others. 0823/AL/WIPRO/PDF  $\Box$  Please Recycle 348670-002US